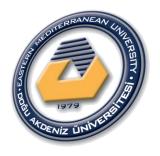

### Project Manegment

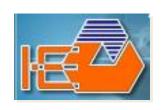

(IENG419)

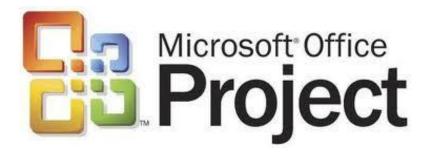

Fall:2020-2021

#### **Research Assistants:**

Ehsan Shakeri, Negar Akbarzadeh and Behzad Sanaei

# Chapter <u>2</u> Resources

What is a Resource?

Projects are gathering places for **people**. Projects also utilize **equipment** and **materials**.

Those people, equipment, and materials are your project *resources*.

#### > MSP Resources

MSP works with three types of resources:

- 1- Work Resources like engineer and worker and equipment.
- 2- Material Resources like concrete and ceramic.
- 3- Cost resources like the total budget of project.

✓ In this project, we consider only work resources and material resources that you can see in this table:

| No | Resource  | Type of Resource | # of Available<br>Res. | Cost    |
|----|-----------|------------------|------------------------|---------|
| 1  | Labor 1   | Work             | 1                      | \$70/h  |
| 2  | Labor 2   | Work             | 1                      | \$70/h  |
| 3  | Labor 3   | Work             | 1                      | \$70/h  |
| 4  | Engineer  | Work             | 1                      | \$120/h |
| 5  | Loader    | Work             | 1                      | \$300/h |
| 6  | Bulldozer | Work             | 1                      | \$350/h |
| 7  | Truck     | Work             | 2                      | \$320/h |
| 8  | Mold      | Work             | 3                      | \$10/h  |
| 9  | Concrete  | Material         | -                      | \$5     |
| 10 | Bar       | Material         | -                      | \$10    |
| 11 | Ceramic   | Material         | -                      | \$10    |
| 12 | Cement    | Material         | -                      | \$15    |
| 13 | Cutback   | Material         | -                      | \$20    |

#### **Entering Resources in MSP**

- ✓ In order to consider resources in MSP, first we should define all resources of each project in MSP program.
- ✓ To define the resources, we must enter some information about all resources in the **Resource Sheet**.
- ✓ Resource Sheet can be opened from View in the Menu Bar.

## **Entering Resources in MSP Resource Sheet of MSP**

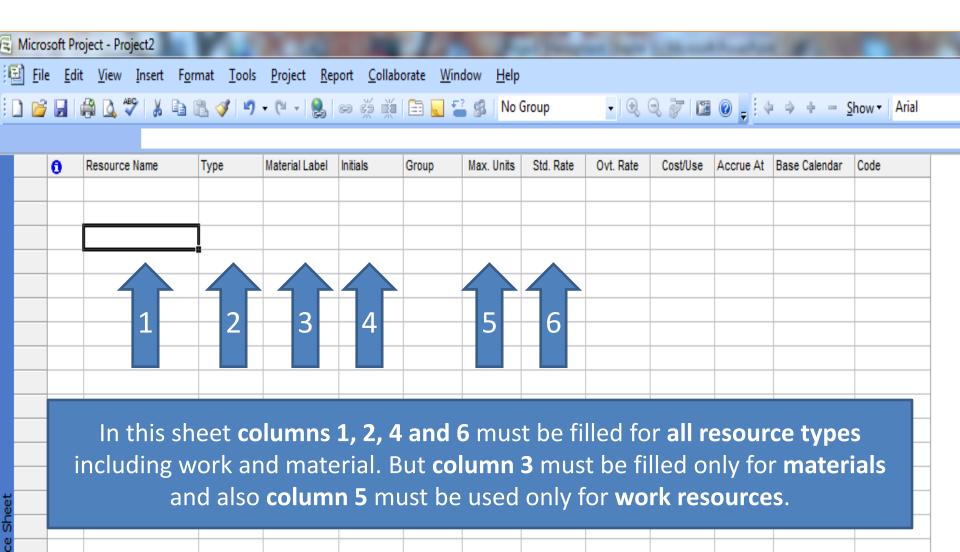

#### **Entering Resources in MSP**

- ✓ By default, the Max. Units for each resource is 100% and it means that such resource are full time resource.
- ✓ If for **Work Resources** there are more than one available number of the same resource, the **Max. Units** for such resource will increase, but how?
  - **For example** in a project we have **3** same engineers, so the Max.Units for this resource will be **300**%.
- ✓ For part time resources the **Max. Units** will be less than **100**%.

#### **Entering Resources in MSP**

✓ Now, we start to enter the resources in the Resource Sheet.

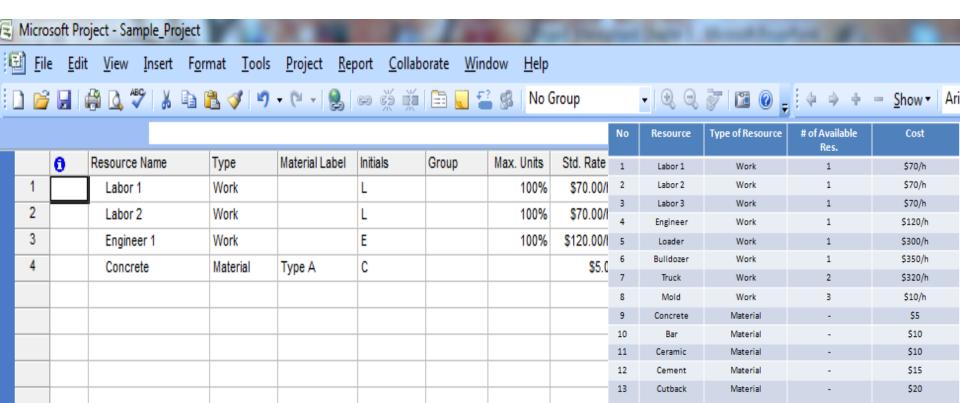

#### **Defining Calendar for Resources**

- ✓ The calendar for each resource may be different. For example Labor or Engineer is working 8 hours per day but some resources like Loader and Truck may work 2 or 3 shifts per day.
- ✓ For defining or changing the calendar of each resource, we open Change Working Time from Tools.
- ✓ Now, we are able to assign nonworking times to the resources.

#### **Defining Calendar for Resources**

✓ For example, to specify nonworking time to Labor 1, as you see, labor and Base calendar should be selected after that in Exceptions the nonworking dates will be entered.

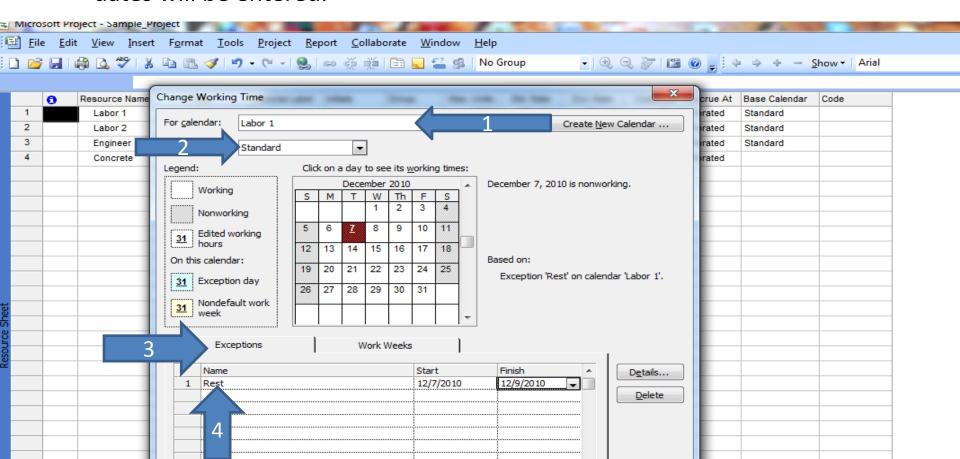

#### **Defining Calendar for Resources**

✓ Also for changing the working hours during the working days, you can follow these steps:

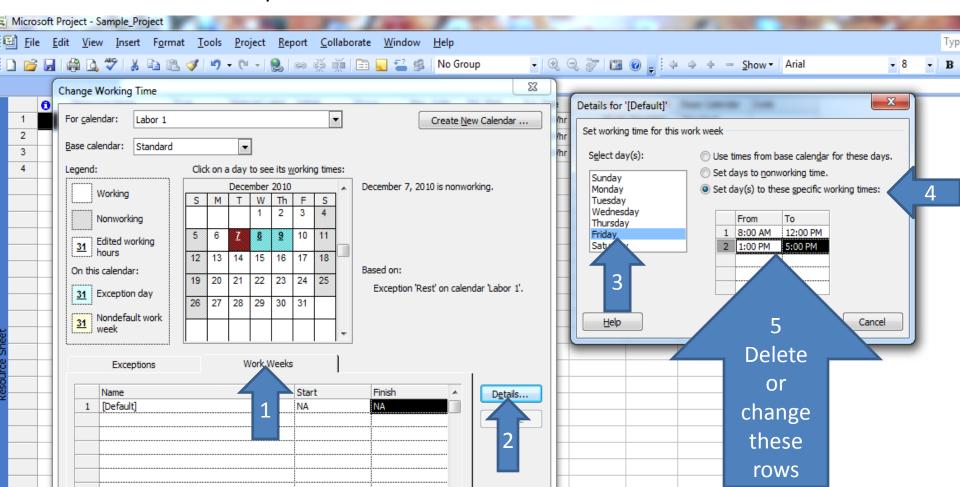